### **Lessons Learned** USING APIBAN IN PRODUCTION

**KAMAILIO WORLD 2023** 

**Fred Posner • qxork.com** 

**BERLIN** 

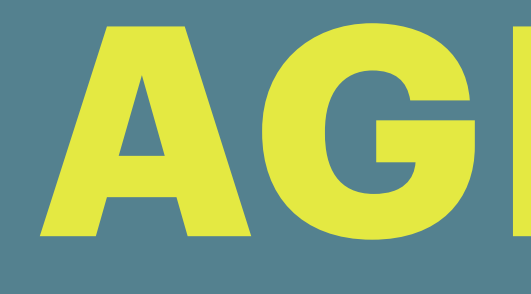

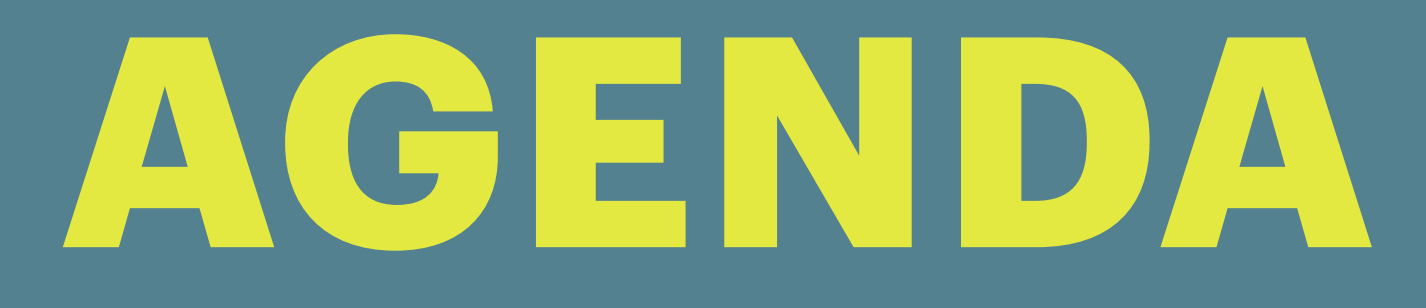

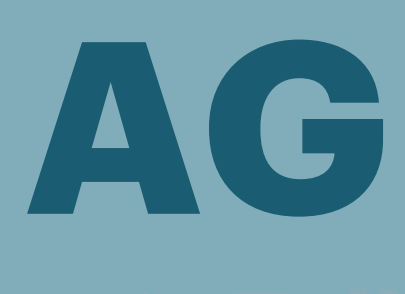

**1.Introduction 2.What is APIBAN? 3.Using APIBAN with Kamailio 1.IPTABLES-API 4.Using APIBAN without Kamailio 5.Questions**

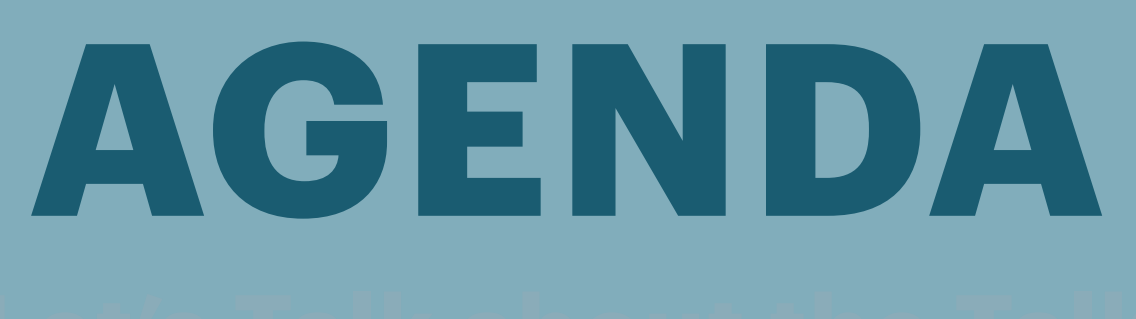

# APIBAN

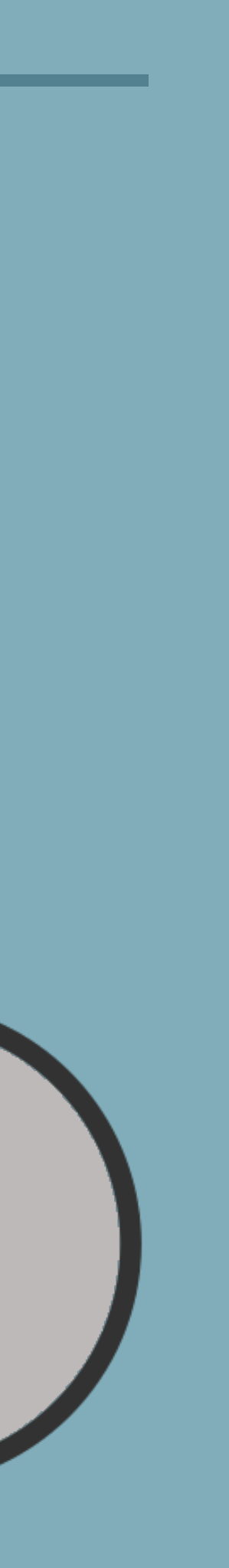

INTRODUCTION

### **HI. I'M FRED.**

- **• Fred Posner**
- **• qxork.com**
- **• VoIP Consultant**
- **• US Based**
- **• Matrix: qxork.com/matrix**

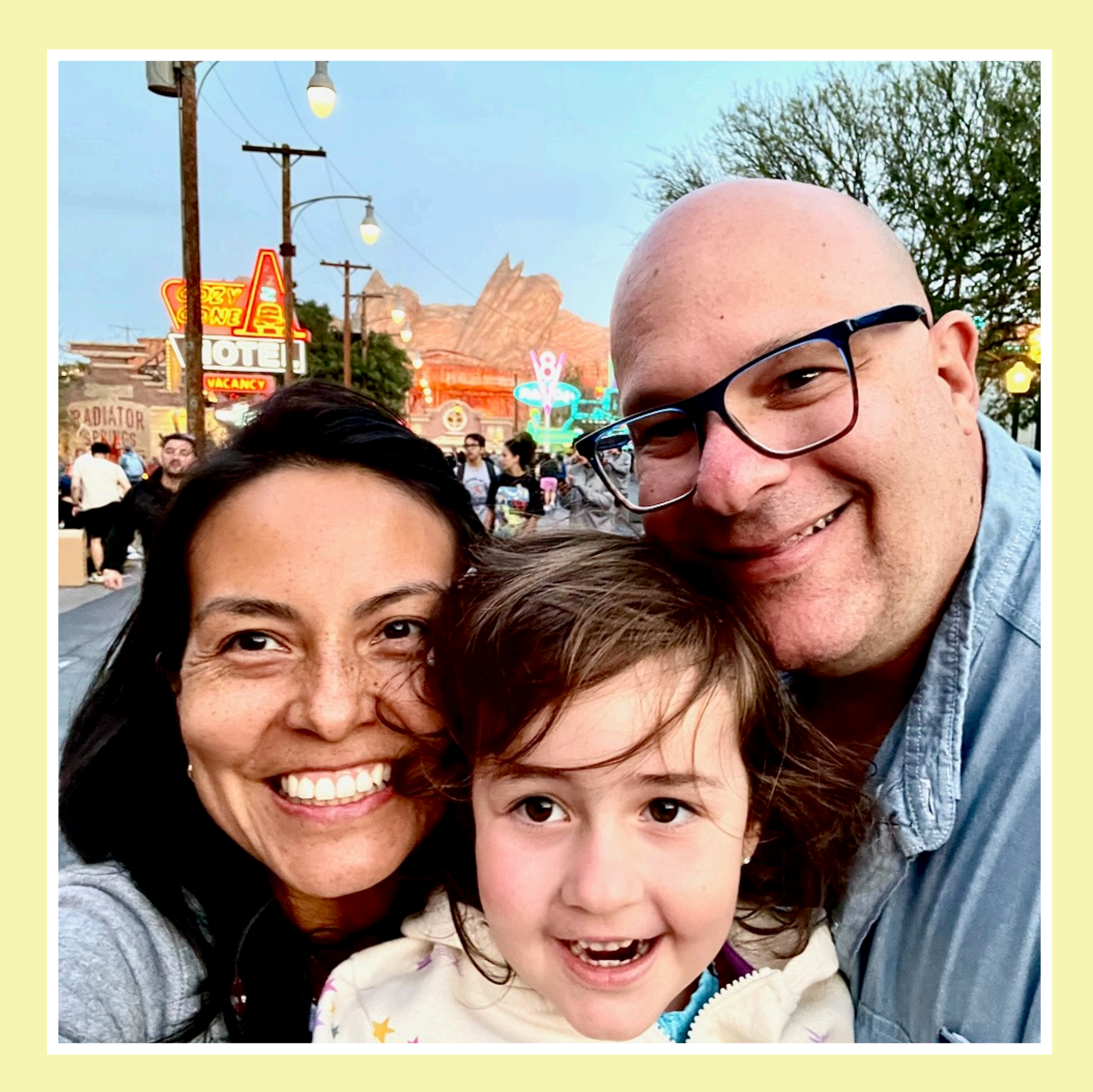

### WHAT IS APIBAN?

### **APIBAN.ORG**

### **• Elevator pitch:**

APIBAN helps prevent **unwanted** SIP traffic by **identifying** addresses of known bad actors **before** they attack your system.

- **• Globally deployed honey pots**
- **• FREE service (thank you sponsors!)**

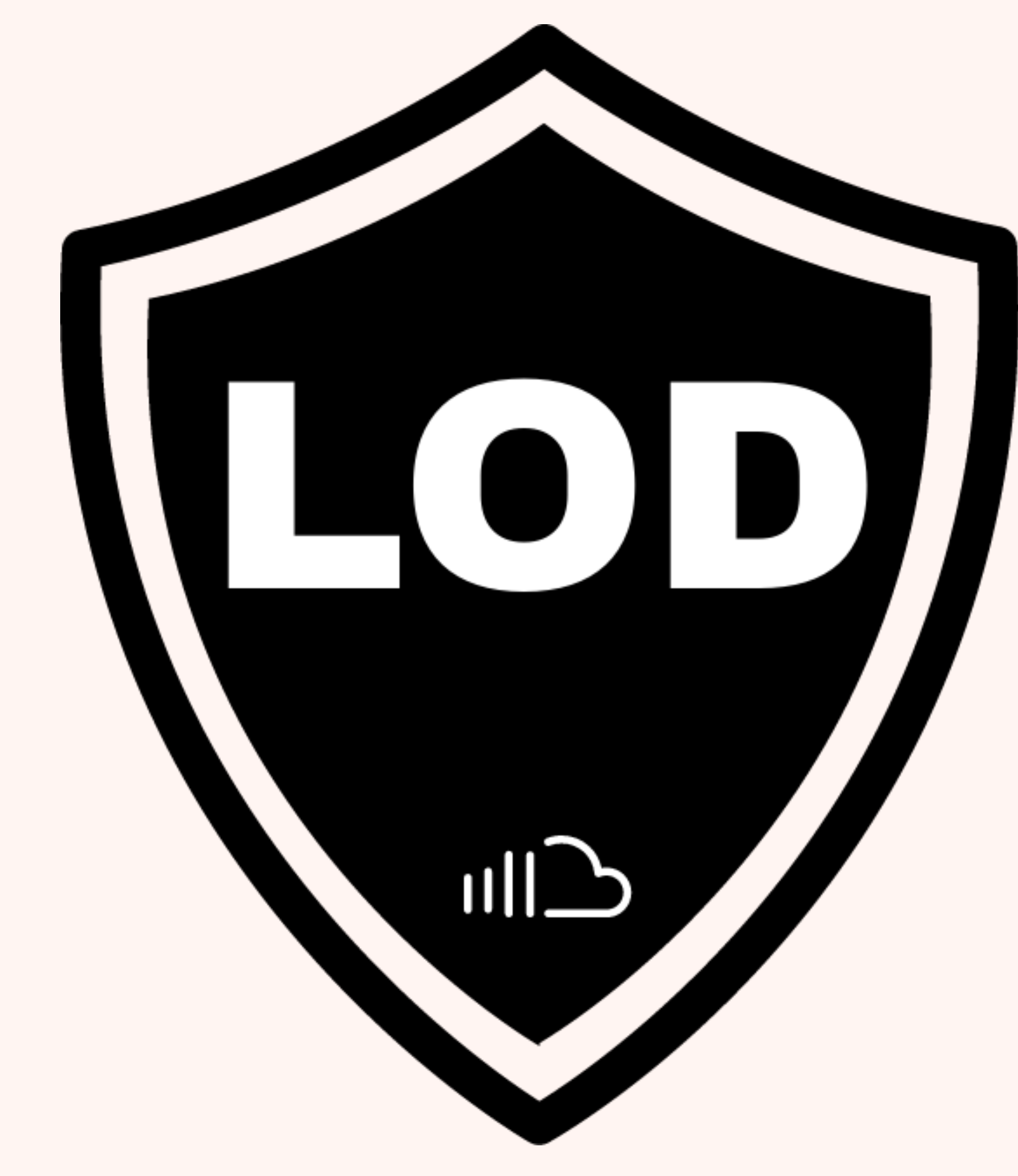

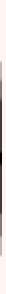

### **API**

- **• Written in Go**
- **• Banned**
	- **• Returns list of active address in sets of 250**
- **• Check**
	- **• Checks individual addresses**

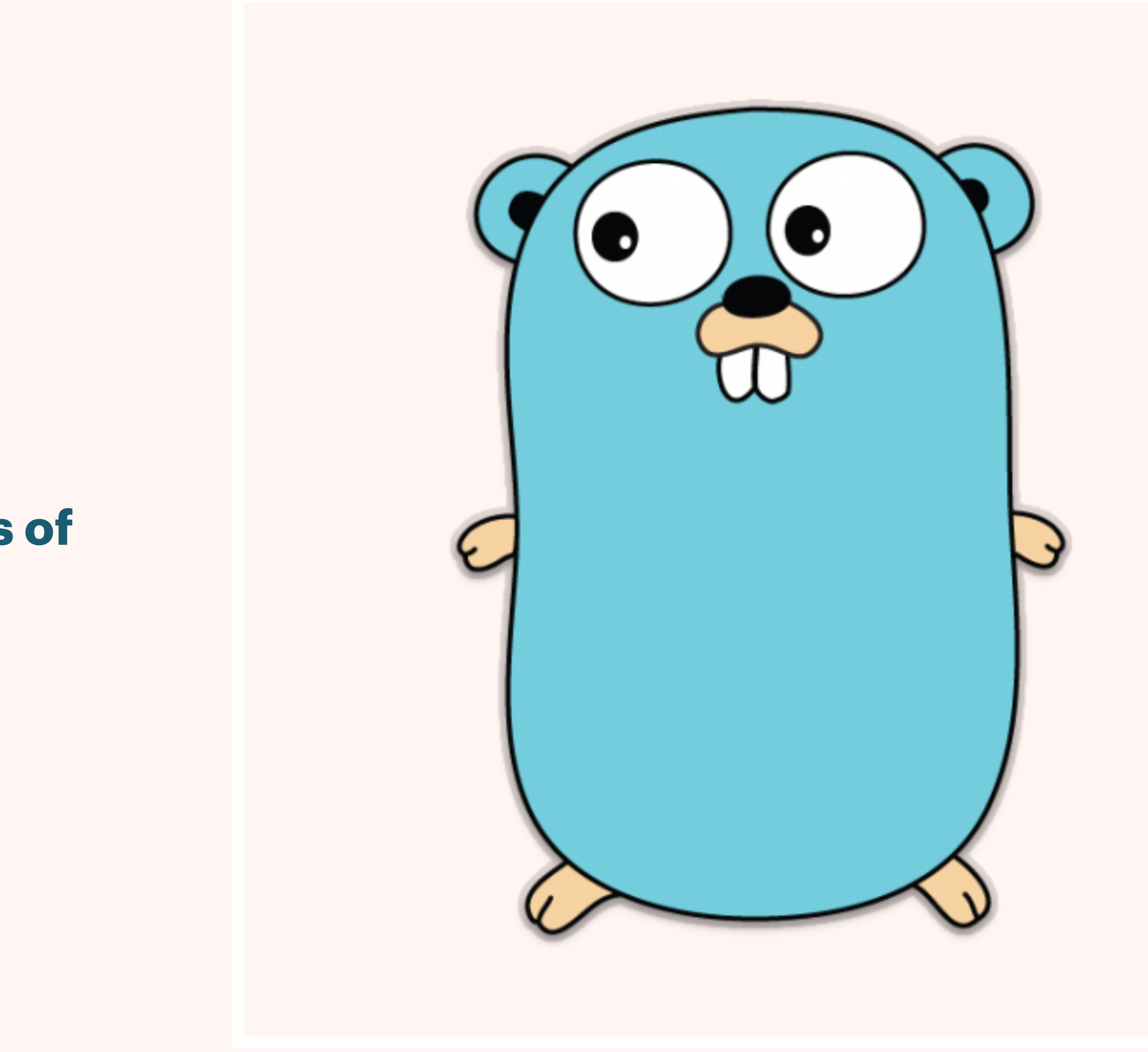

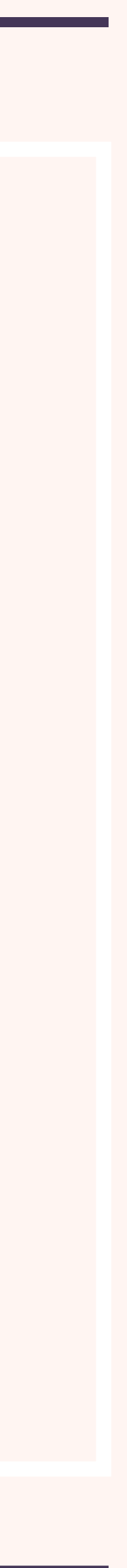

### **NEW IN 2023**

- **• Improved Architecture / HA**
- **• IPSET now includes**
	- **• Cisco**
	- **• Juniper**
- **• More Honeypots**

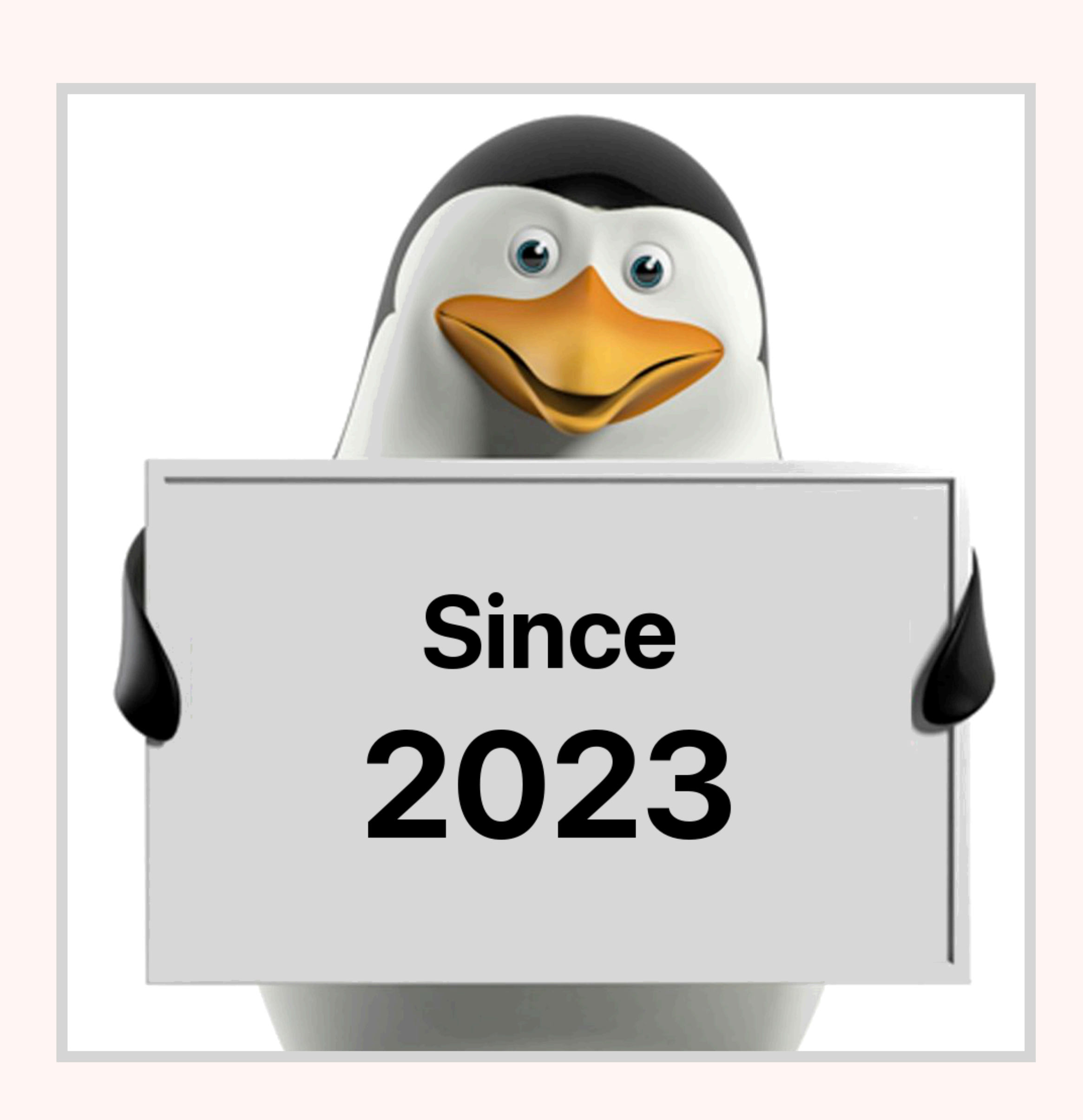

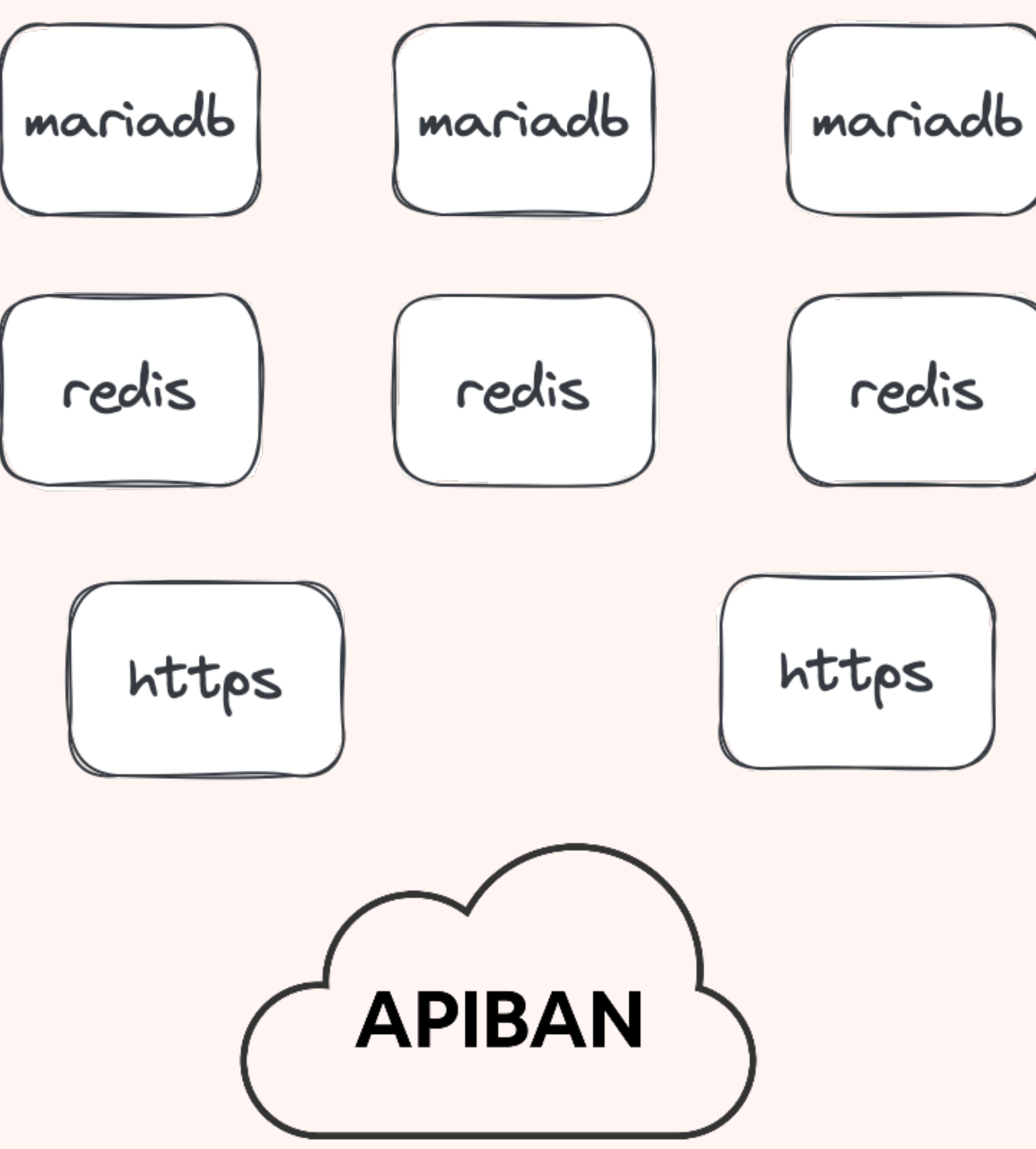

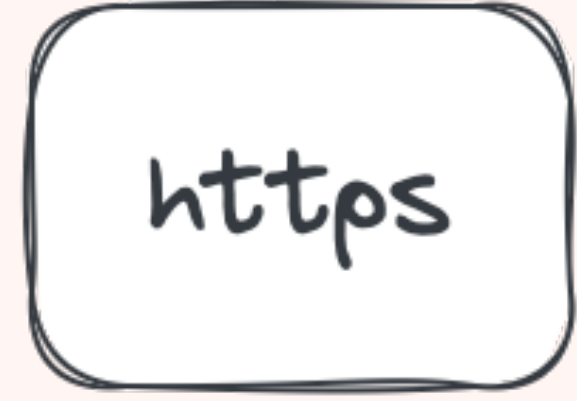

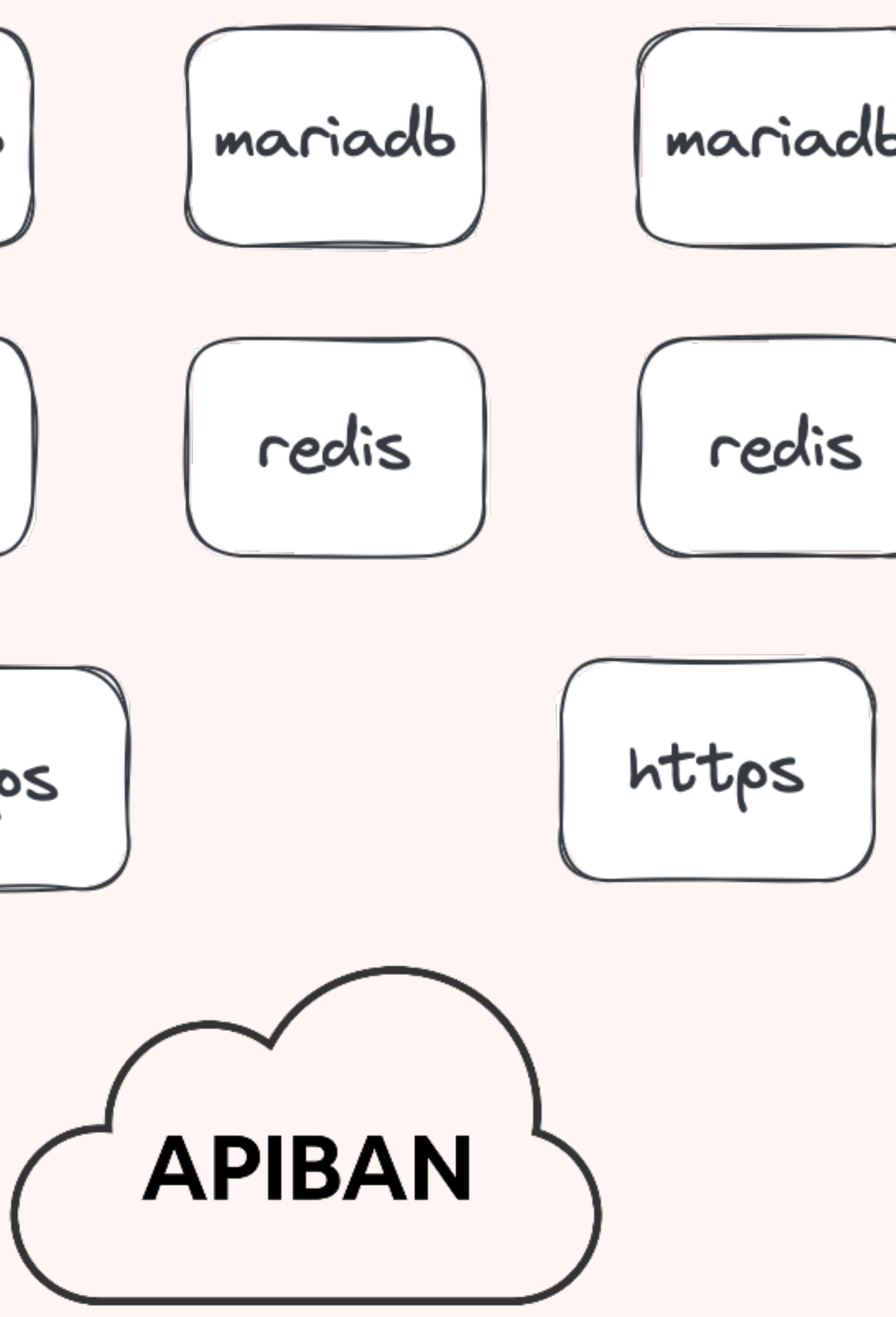

### **FUN FACTS**

- **• Current most active CIDR: 205.210.31.0/24 (Palo Alto)**
- **• Most active CIDR all time: 128.90.0.0/16 (17k) (phmgmt)**
- **• Avg IP addresses per day: 185**
- **• Honeypot Data: [kwancro.com/honeypotdata/](http://kwancro.com/honeypotdata/)**
- **• Most active country: USA**

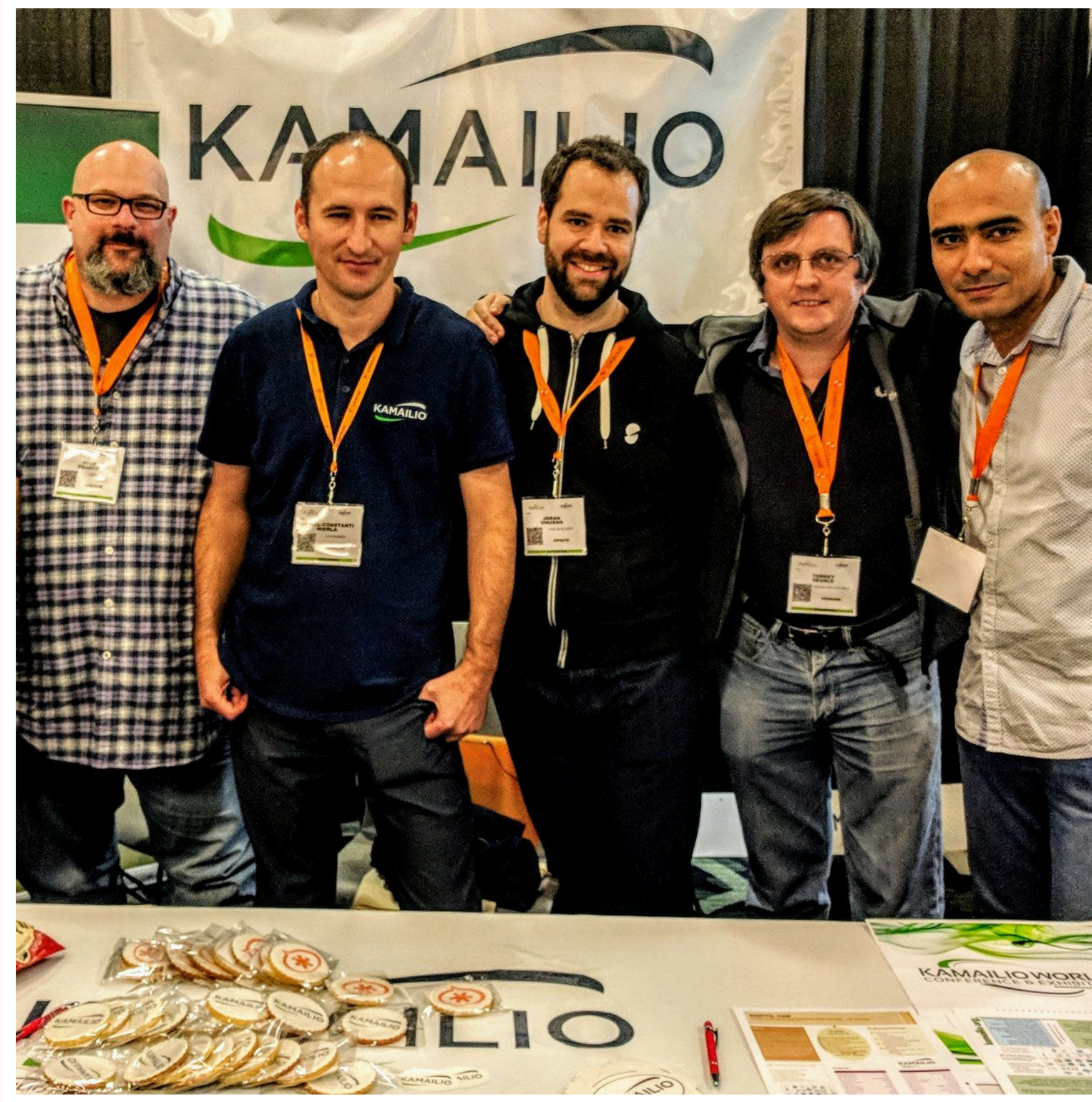

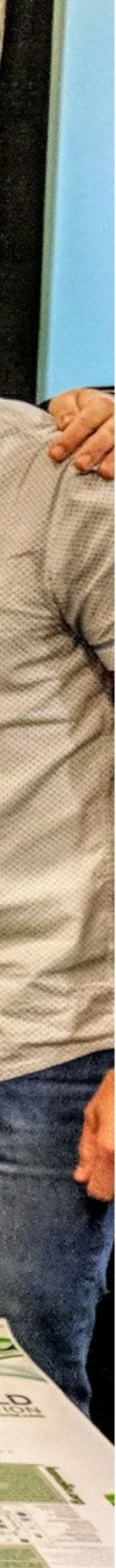

# USING APIBAN WITH KAMAILIO

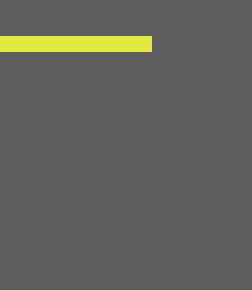

### **APIBAN & KAMAILIO**

- **• Store Control ID and IPs in HTABLE**
- **• RTIMER to run periodic checks**
- **• HTTP\_CLIENT to get data**
- **• JANSSON to parse data**
- **• MAX\_WHILE\_LOOPS >= 250**

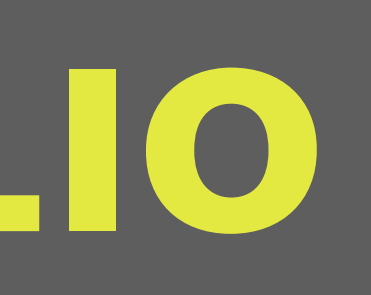

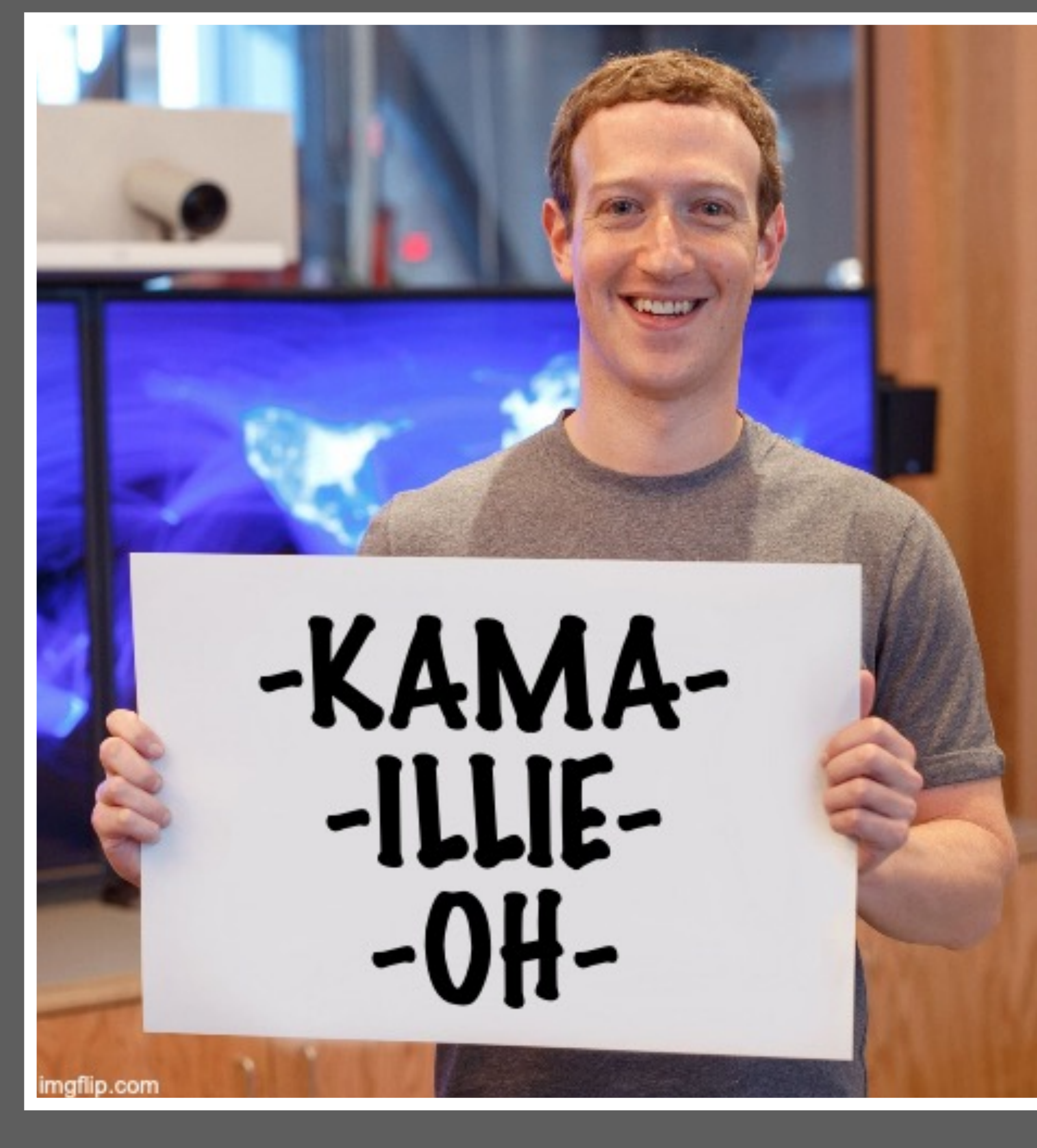

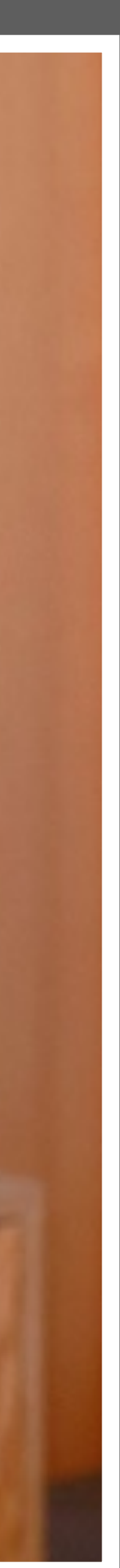

### **• MODPARAM:**

modparam("htable", "htable", "apiban=>size=11;") modparam("htable", "htable", "apibanctl=>size=1;initval=0;")

### **• MODPARAM:**

modparam("rtimer", "timer", "name=apiban;interval=300;mode=1;") modparam("rtimer", "exec", "timer=apiban;route=APIBAN")

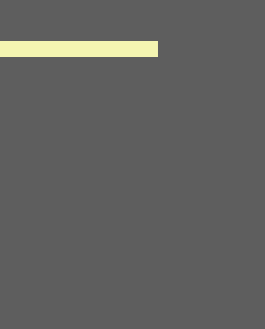

### **HTABLE / RTIMER**

route[APIBAN] {  $\texttt{Svar}(\texttt{apikey}) = \texttt{"MYAPIKEY";$ + \$sht(apibanctl=>ID);

\$var(apiget) = "https://apiban.org/api/" + \$var(apikey) + "/banned/"

xlog("L\_INFO","APIBAN: Sending API request to \$var(apiget)\n");

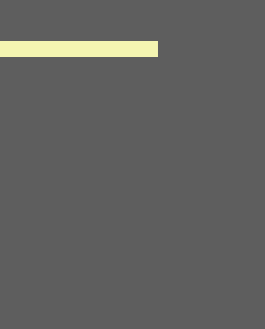

http\_client\_query("\$var(apiget)", "\$var(banned)"); if(\$rc!=200) { xlog("L\_INFO","APIBAN: Non 200 response. \$var(banned)\n"); exit; }

(continued)

### **APIBAN ROUTE**

jansson\_get("ID", \$var(banned), "\$var(apiid)"); xlog("L\_INFO","APIBAN: New ID is \$var(apiid)\n");  $$sht(apibanctl>>ID) = $var(apiid);$ 

}

- 
- 

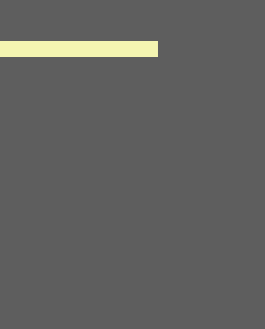

}

### **APIBAN ROUTE (CONT)**

 $\texttt{Svar}(\text{count}) = \emptyset;$ jansson\_array\_size("ipaddress", \$var(banned), "\$var(size)"); while(\$var(count) < \$var(size)) { jansson\_get("ipaddress[\$var(count)]", \$var(banned), "\$var(blockaddr)"); \$sht(apiban=>\$var(blockaddr)) = 1; xlog("L\_INFO","APIBAN: Adding block ipaddress[\$var(count)] == \$var(blockaddr)\n");  $$var(count) = $var(count) + 1;$ 

event\_route[htable:mod-init] { # pre load apiban route(APIBAN);

}

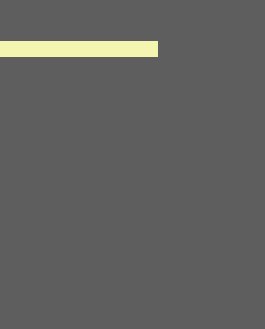

### **LOAD HTABLE ON STARTUP**

### **CALL IN REQINIT (OR SIMILAR)**

if(\$sht(apiban=>\$si)!=\$null) { // ip is blocked from apiban.org xdbg("request from apiban.org blocked IP - \$rm from \$fu (IP:\$si:\$sp)\n"); exit;

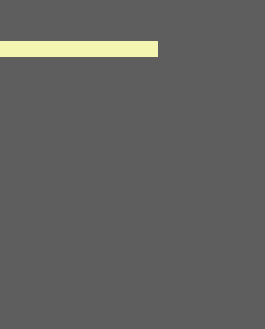

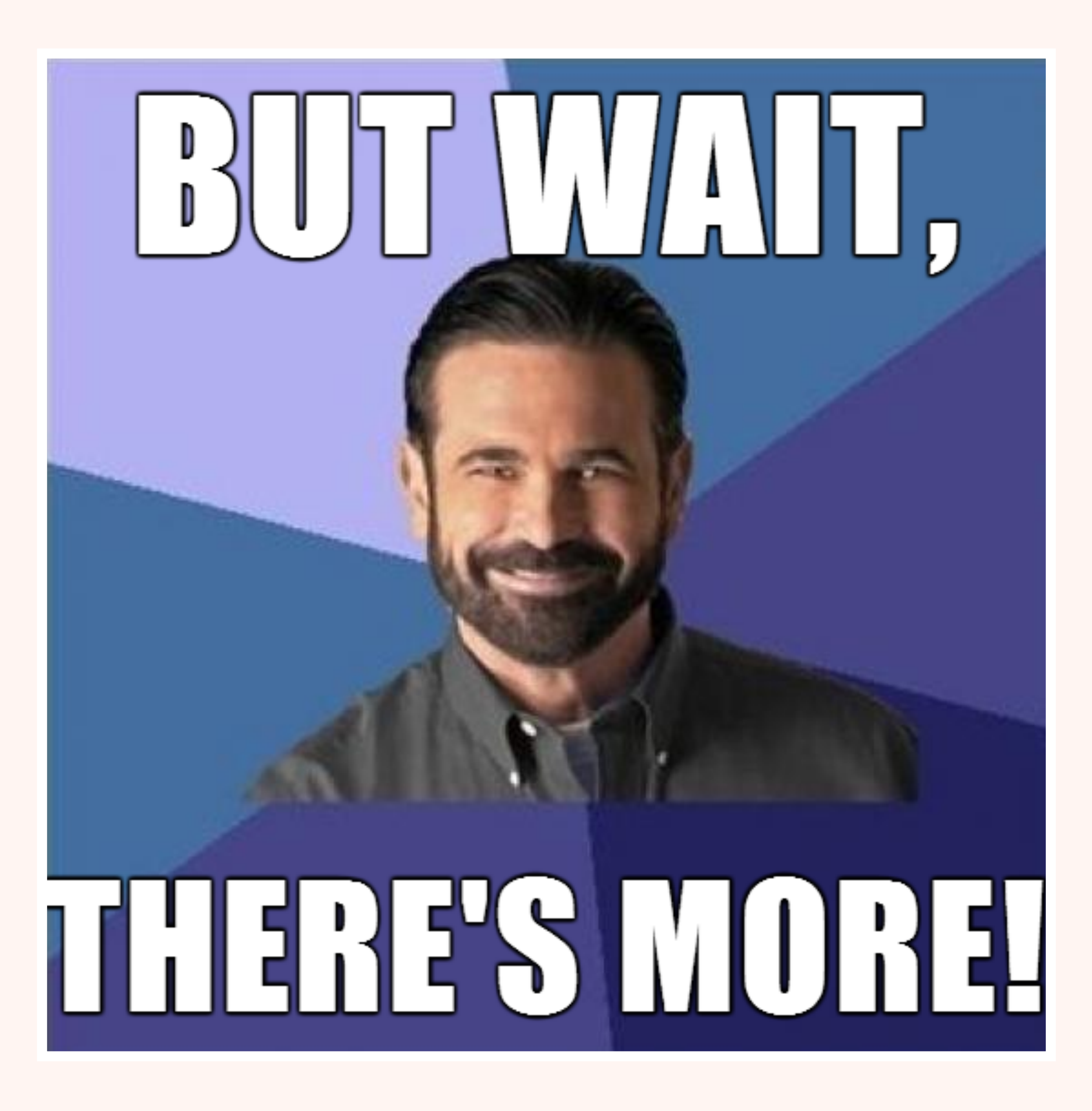

# IPTABLES-API

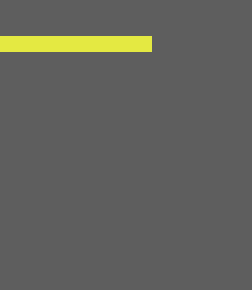

### **IPTABLES-API**

- **• Open Source API for adding/removing addresses from IPTABLES (or IP6TABLES)**
- **• IPv4 and IPv6**
- **• Fast, Simple**
- **• Allows adding removing via simple curl**
- **• One liner super lazy install**
- **• https://github.com/palner/iptables-api**

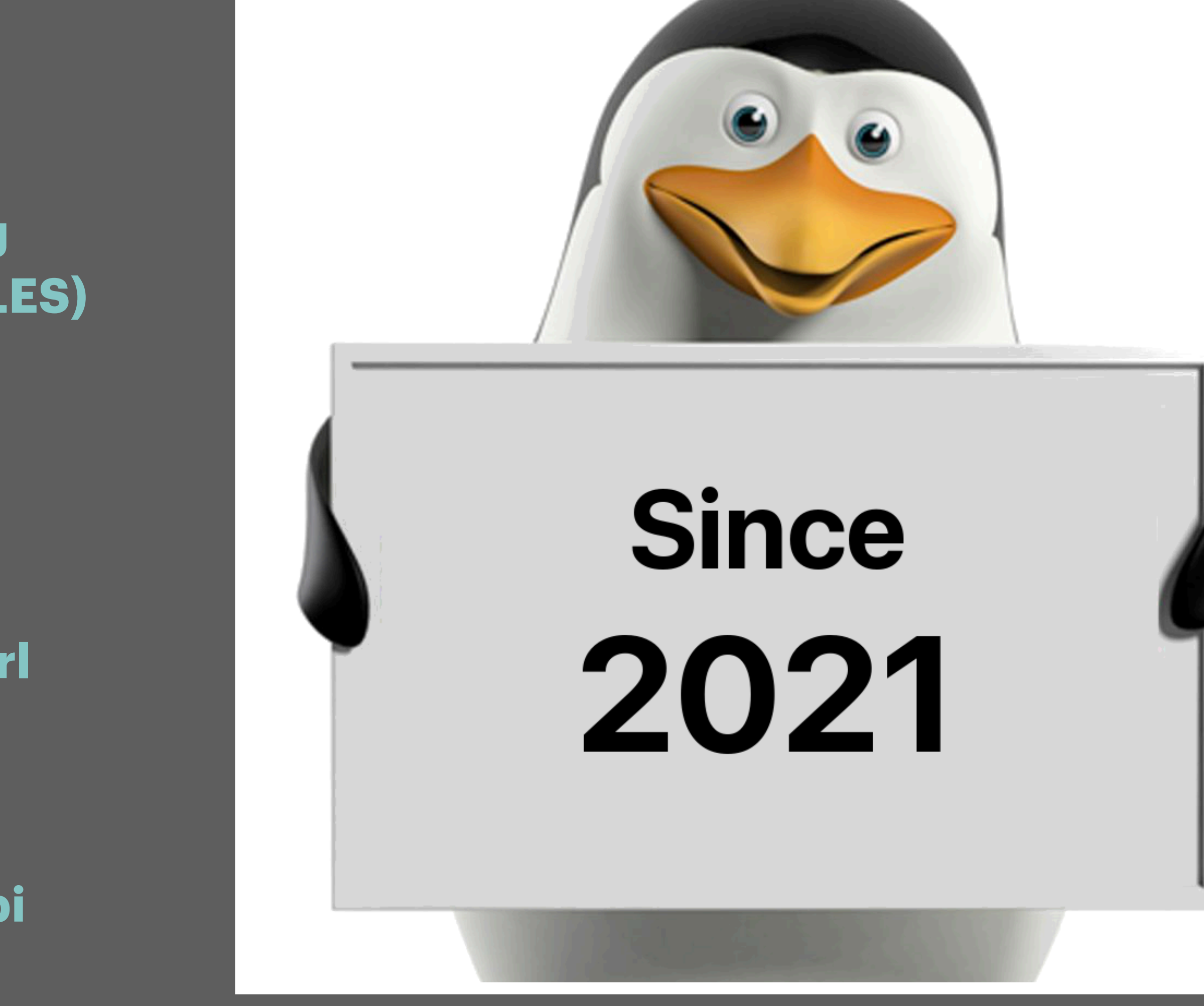

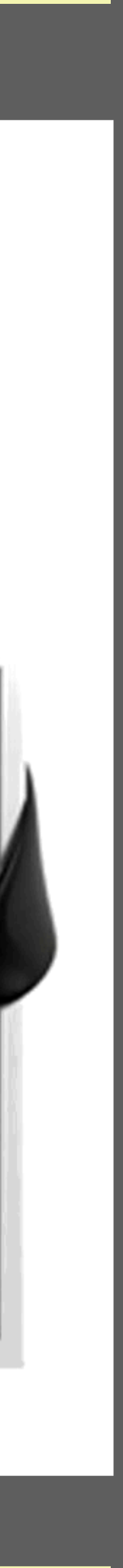

modparam("htable", "htable", "ipban=>size=8;autoexpire=600;")

```
if (!pike_check_req()) {
```
xlog("L\_ALERT","ALERT: pike blocking \$rm from \$fu (IP:\$si:\$sp)\n");

```
$sht(ipban=&
```
 **http\_client\_query("http://localhost:8082/addip/\$si", "\$var(apinfo)");** exit;

```
}
```
event\_route[htable:expired:ipban] {

xlog("mytable record expired \$shtrecord(key) => \$shtrecord(value)\n");

 **http\_client\_query("http://localhost:8082/removeip/\$shtrecord(key)", "\$var(apinfo)");**

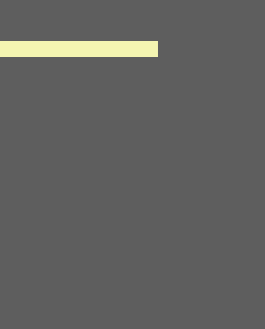

### **EASY INTEGRATION**

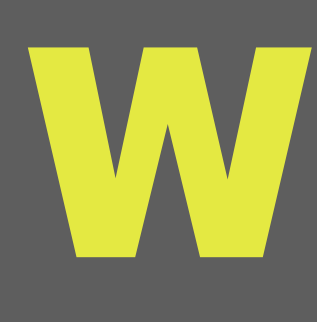

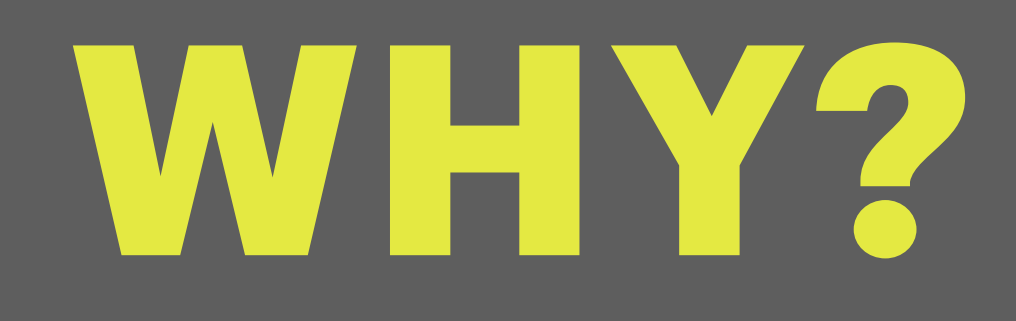

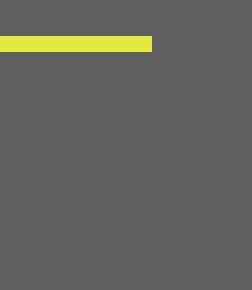

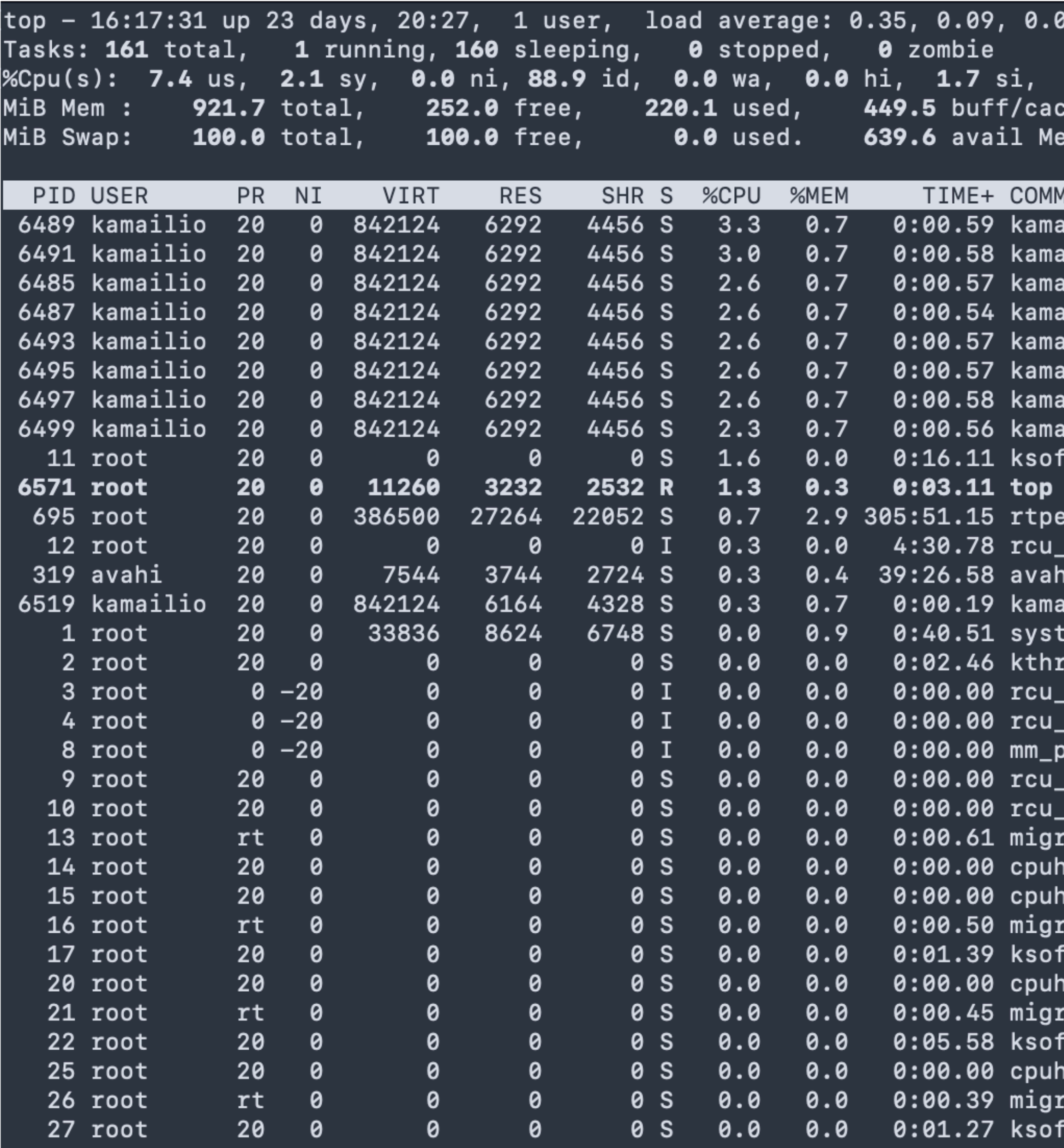

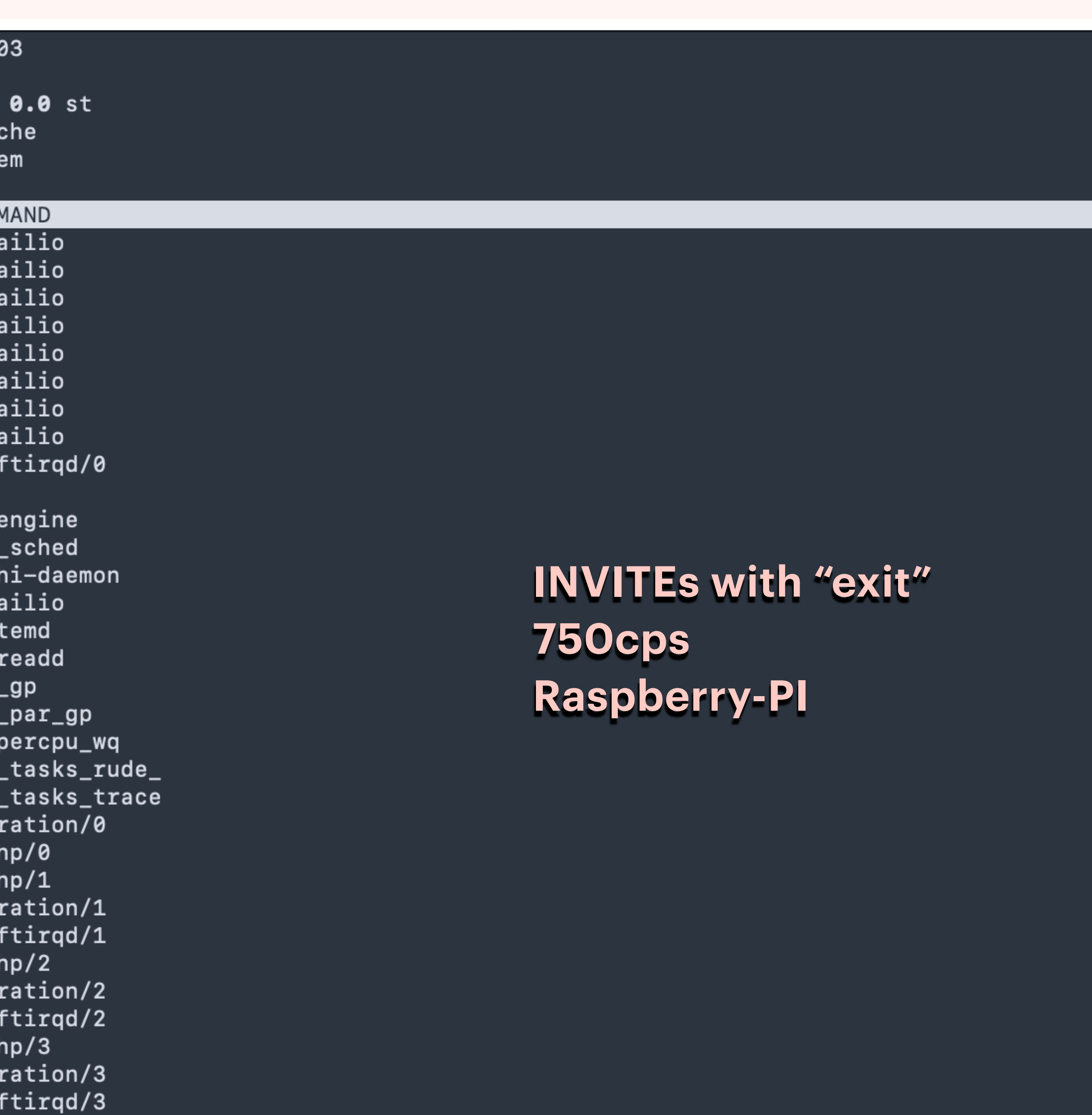

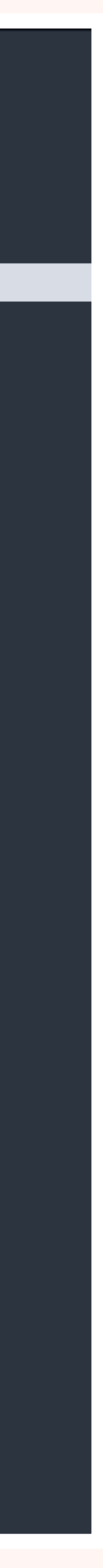

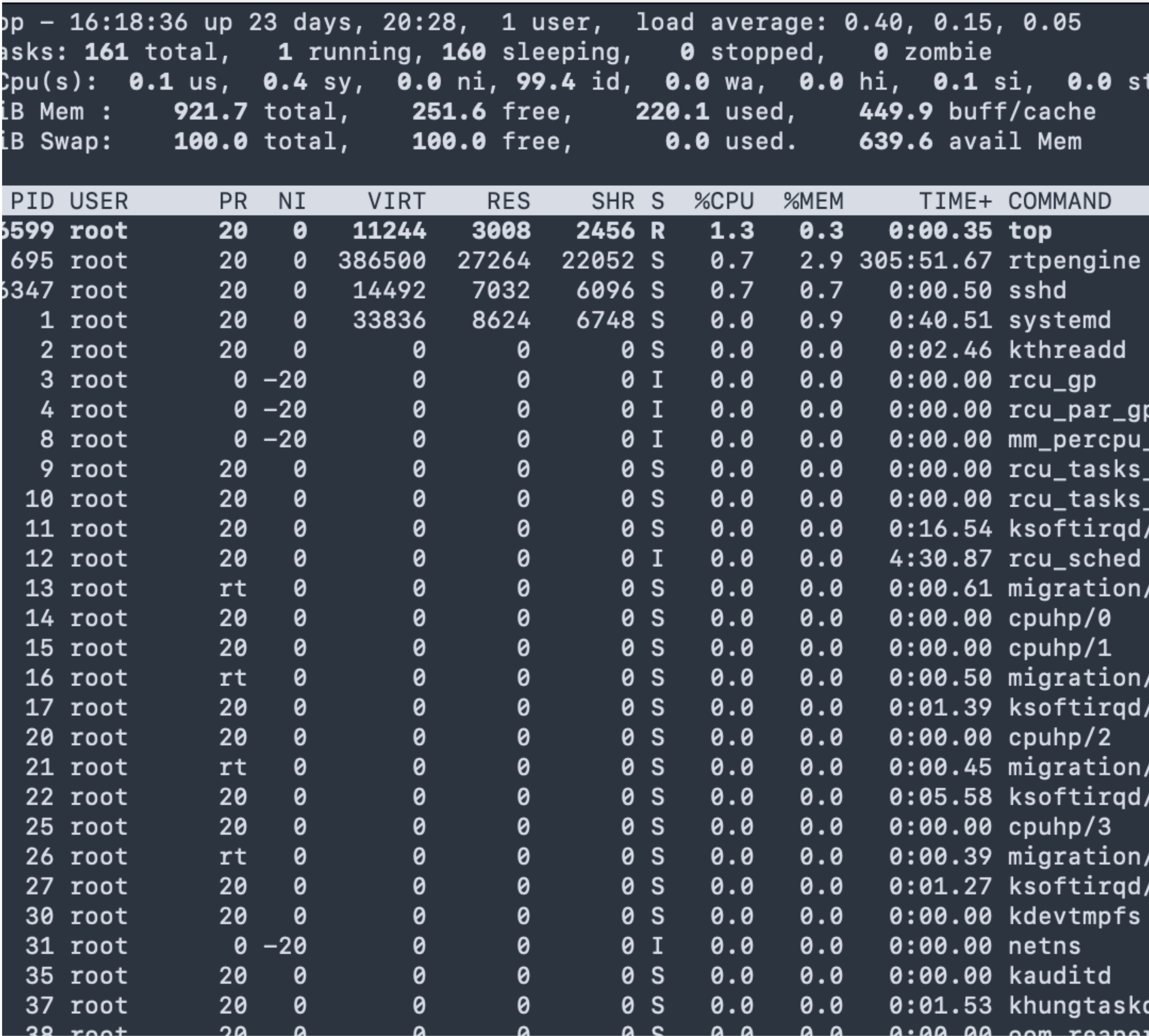

 $0.05$  $.5<sub>1</sub>$ si, 0.0 st iff/cache ail Mem

### COMMAND

- 5 top
- 7 rtpengine
- sshd 0
- systemd
- kthreadd
- rcu\_gp 0
- 0 rcu\_par\_gp
- 0 mm\_percpu\_wq
- 0 rcu\_tasks\_rude\_
- 0 rcu\_tasks\_trace
- ksoftirqd/0
- rcu\_sched
- migration/0
- cpuhp/0 0
- cpuhp/1 10
- migration/1 i0
- ksoftirqd/1 ι9
- cpuhp/2 0
- migration/2
- ksoftirqd/2 8
- cpuhp/3
- migration/3 9
- ksoftirqd/3
- kdevtmpfs 10
- 0 netns
- kauditd ۱Ø
- khungtaskd  $3\,$

**INVITEs with "exit" \*\*Blocked in IPTABLES 750cps Raspberry-PI** 

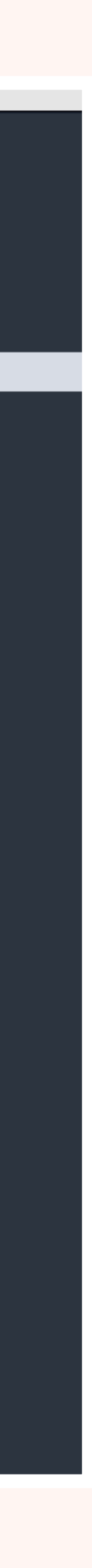

route[BLOCKIP] {

if ((src\_ip!=myself) && (!dmq\_is\_from\_node()) && (! ds\_is\_from\_list())) {

 $\text{Ssht}(ipban=>$ 

- 
- xlog("L\_INFO","[R-BLOCKIP] blocking \$rm from \$fu (IP:\$si:\$sp)\n");
	-
- xlog("L\_INFO","[R-BLOCKIP] NOT BLOCKING \$rm (IP:\$si:\$sp)\n");

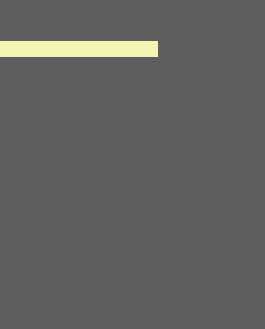

\$var(apiget) = "http://localhost:8082/**blockip**/" + \$si; http\_client\_query("\$var(apiget)", "\$var(block)"); xlog("L\_INFO","[R-BLOCKIP] edgeapi: \$var(block) \n");

} else {

}

return; }

### **EXAMPLE BLOCK IP**

```
route[REQINIT] {
    if ($sht(ipban=>$si)!=$null) {
         xdbg("request from blocked IP - $rm from $fu (IP:$si:$sp)");
         exit;
 }
     if ($sht(apiban=>$si)!=$null) {
        xdbg("request from apiban.org blocked IP - $rm from $fu (IP:$si:$sp)");
         route(BLOCKIP);
         exit;
 }
     if (src_ip!=myself) {
        if (!pike_check_req()) {
             xlog("L_ALERT","ALERT: pike blocking $rm from $fu (IP:$si:$sp)");
             route(BLOCKIP);
             exit;
 }
 }
    if ($ua =~ "friendly-scanner|sipcli|VaxSIPUserAgent") {
         route(BLOCKIP);
         exit;
 }
```
xlog("L\_INFO","[R-REQINIT] script kiddies from IP:\$si:\$sp - dropping and blocking");

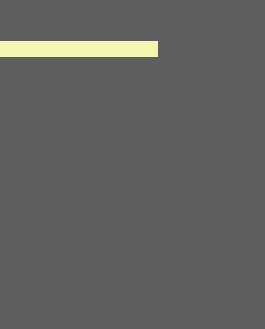

### **BLOCKING**

#-- run when ipban htable value expires event\_route[htable:expired:ipban] { xlog("L\_INFO","[htable:expired:ipban] record expired \$shtrecord(key); http\_client\_query("http://localhost:8082/removeip/\$shtrecord(key)", "\$var(apinfo)"); }

#-- run at startup event\_route[htable:mod-init] { #-- pre load apiban xlog("L\_INFO","[R-htable:mod-init] load apiban"); route(APIBAN);

#-- flush apibanlocal xlog("L\_INFO","[R-htable:mod-init] flush apibanlocal"); http\_client\_query("http://localhost:8082/**flushchain**", "\$var(apinfo)");

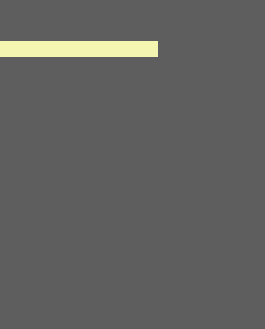

# **STARTUP / CLEANUP**

# DON'T FORGET BAD SIP

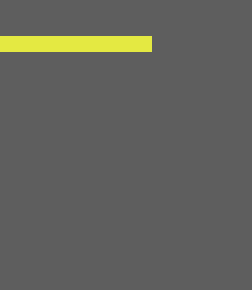

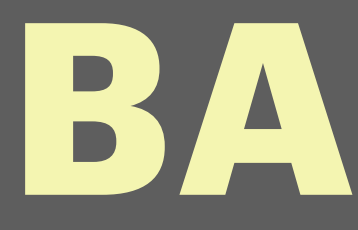

```
#-- sip parse errors
event_route[core:receive-parse-error] {
message $mb");
 route(BLOCKIP);
 exit;
}
```
### xlog("L\_ALERT", "[CORE:parse]: got a parsing error from \$si:\$sp,

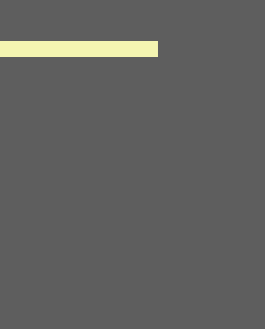

### **BAD SIP**

### **KAMAILIO**

- **• Block with IPTABLES**
- **• Catch Parse Errors**
- **• Use DMQ to share APIBAN / IPBAN data**
- **• Clean / Flush on expire/restart**
- **• KAMCLI**

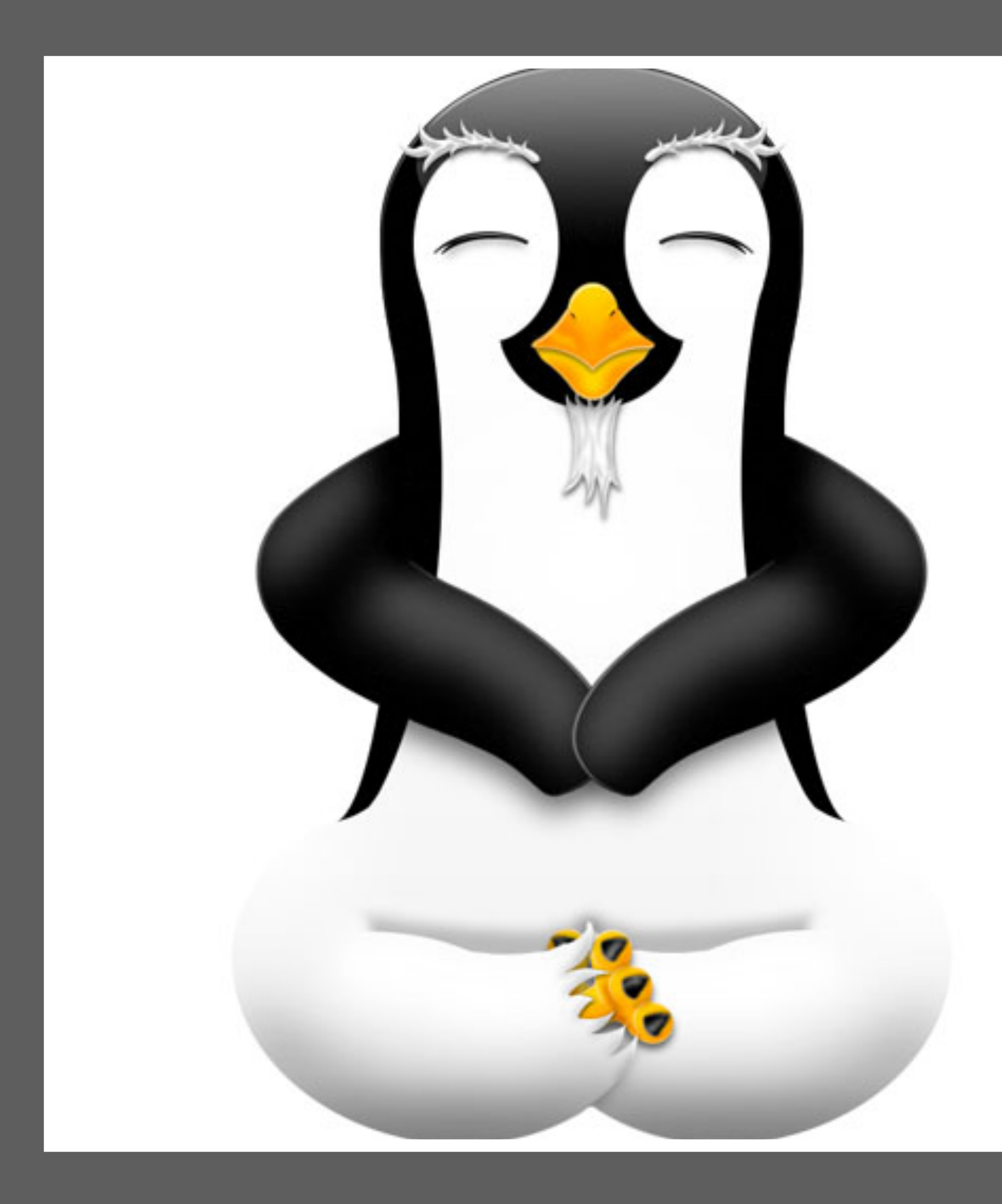

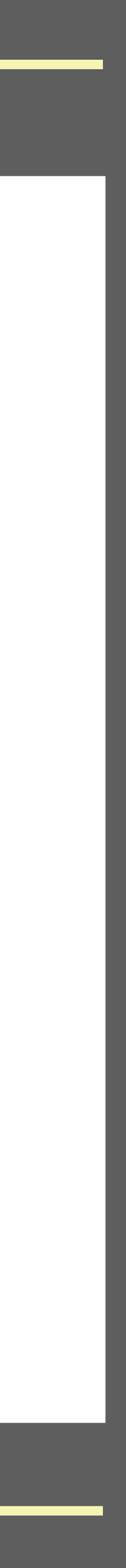

# USING APIBAN WITHOUT KAMAILIO

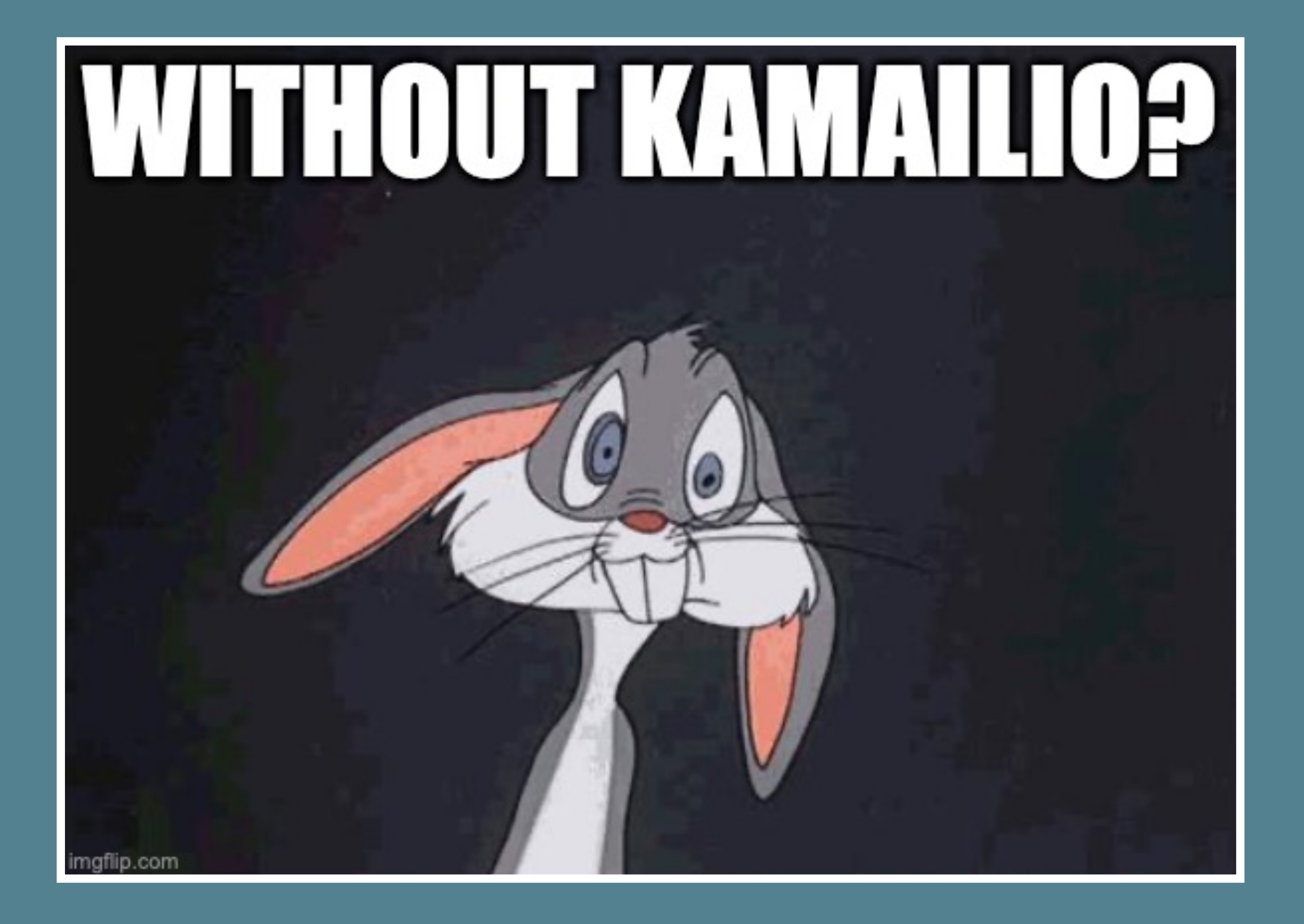

### **GO CLIENT**

- **• Open Source**
- **• Easy, Simple Install**
- **• Auto-Flush**
- **• Works on Linux**
- **• <https://github.com/palner/apiban>**

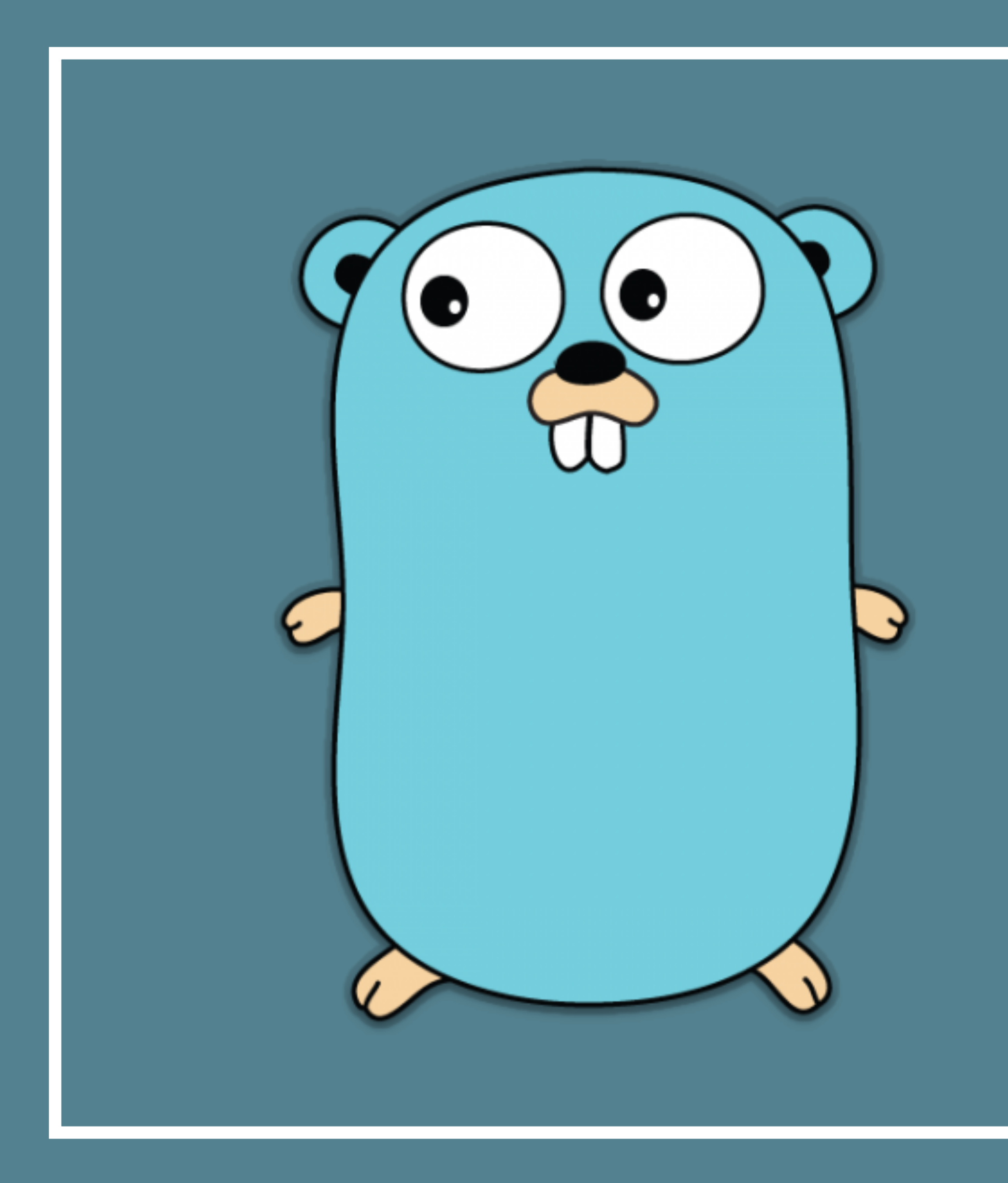

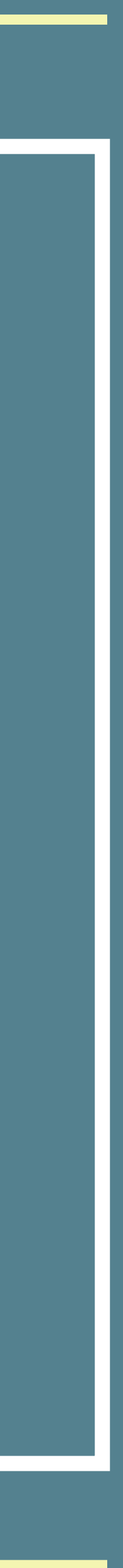

### **API BASED…**

### **• IPSET**

- **• OpnSense, PFSense, Cisco, Juniper**
- **• CHECK**
	- **• Individual IP checks, KAMCLI**
- **• Examples on Github**
	- **• Including Homer, SIP3, OpenSIPS**
- **• <https://github.com/palner/apiban>**

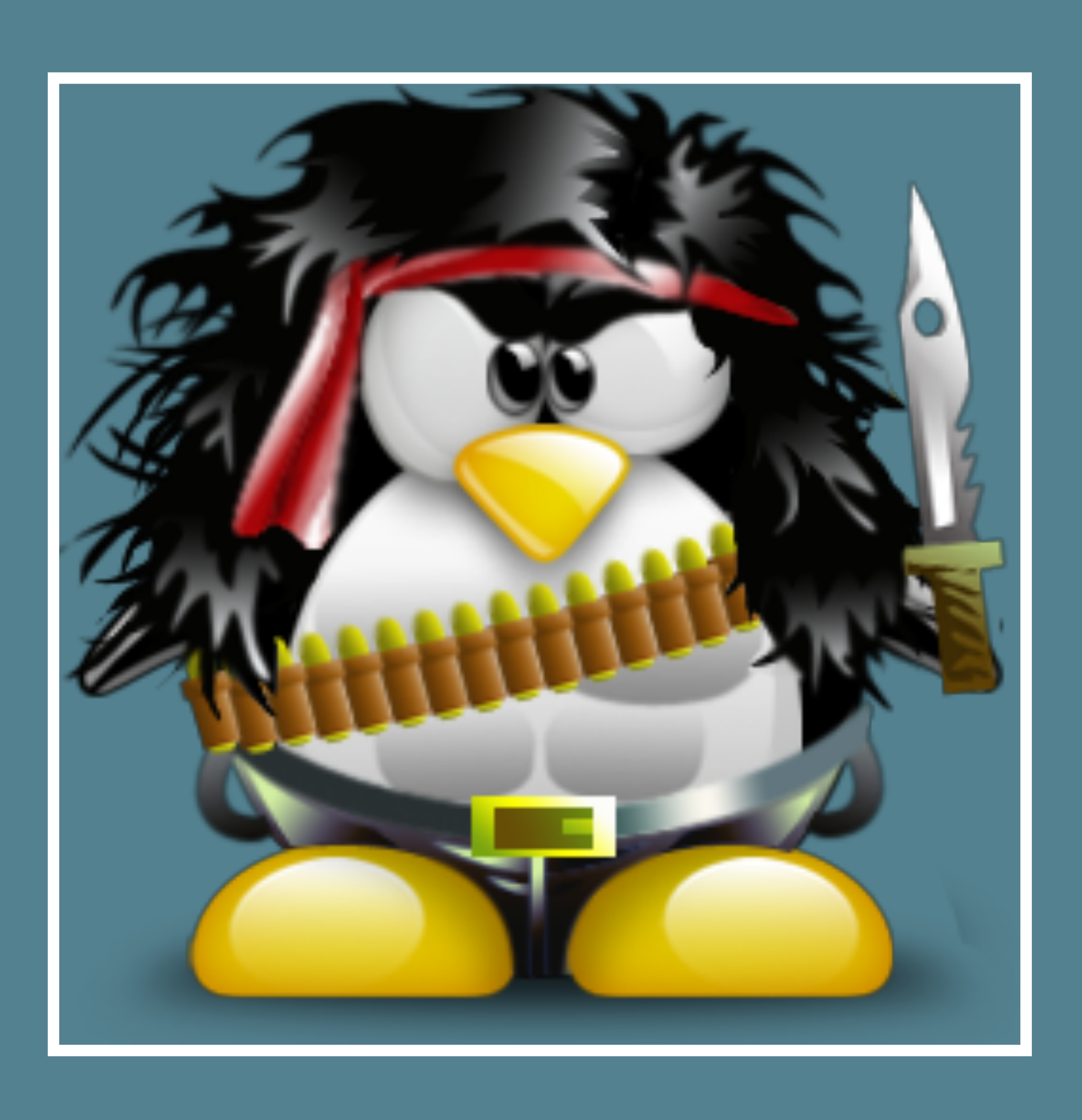

### **Thank You! QUESTIONS?**

 $\begin{bmatrix} 10 \\ 9 \\ 8 \end{bmatrix}$  $\sqrt{\frac{10}{3}\sqrt{\frac{2}{3}}}}$  $\begin{array}{r} 10^{11} & 2 \\ 9 & 3 \\ 8 & 4 \\ \hline \end{array}$  $\frac{10^{10}}{8}$ <br> $\frac{3}{4}$  $\left[\begin{array}{cc} 10 & 2 \\ 9 & 3 \\ 8 & 4 \end{array}\right]$  $\frac{10}{8}$  $\begin{array}{c} 2 \\ 3 \end{array}$  $\begin{bmatrix} 10 \\ 9 \\ 8 \end{bmatrix}$  $\begin{bmatrix} 2 \\ 3 \\ 4 \end{bmatrix}$  $\overline{3}$  $\overline{6}$ 6 6 O  $\circ$ 

KAMAILIO WORLD 2023 **Fred Posner • qxork.com** BERLIN